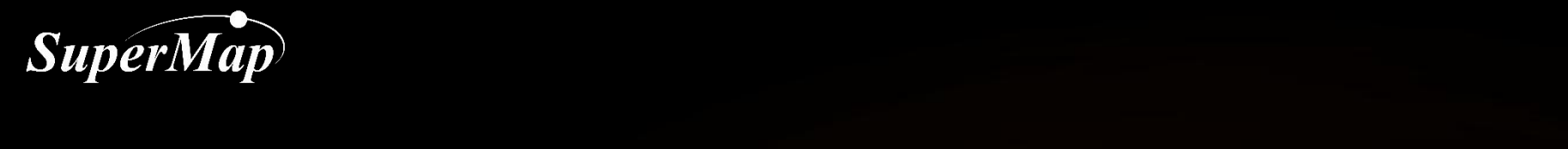

# Construct Portal with SuperMap iPortal – Data Visualization

#### SuperMap Software Co., Ltd.

**P1**

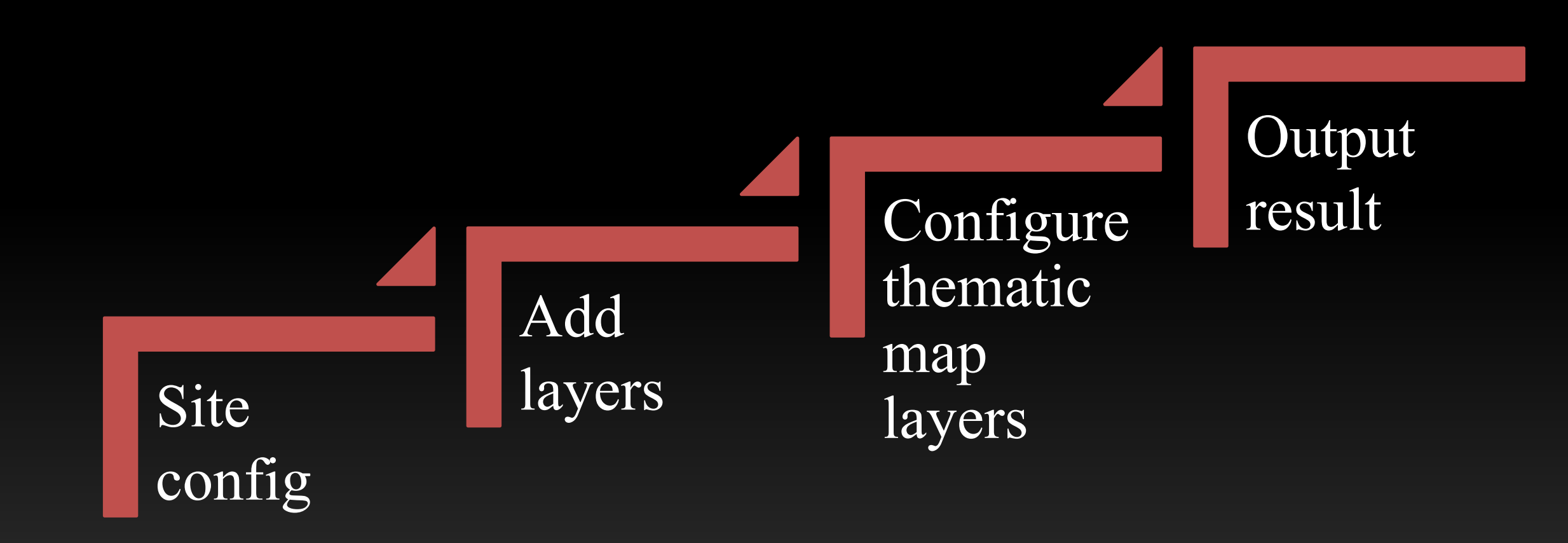

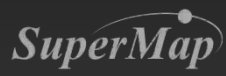

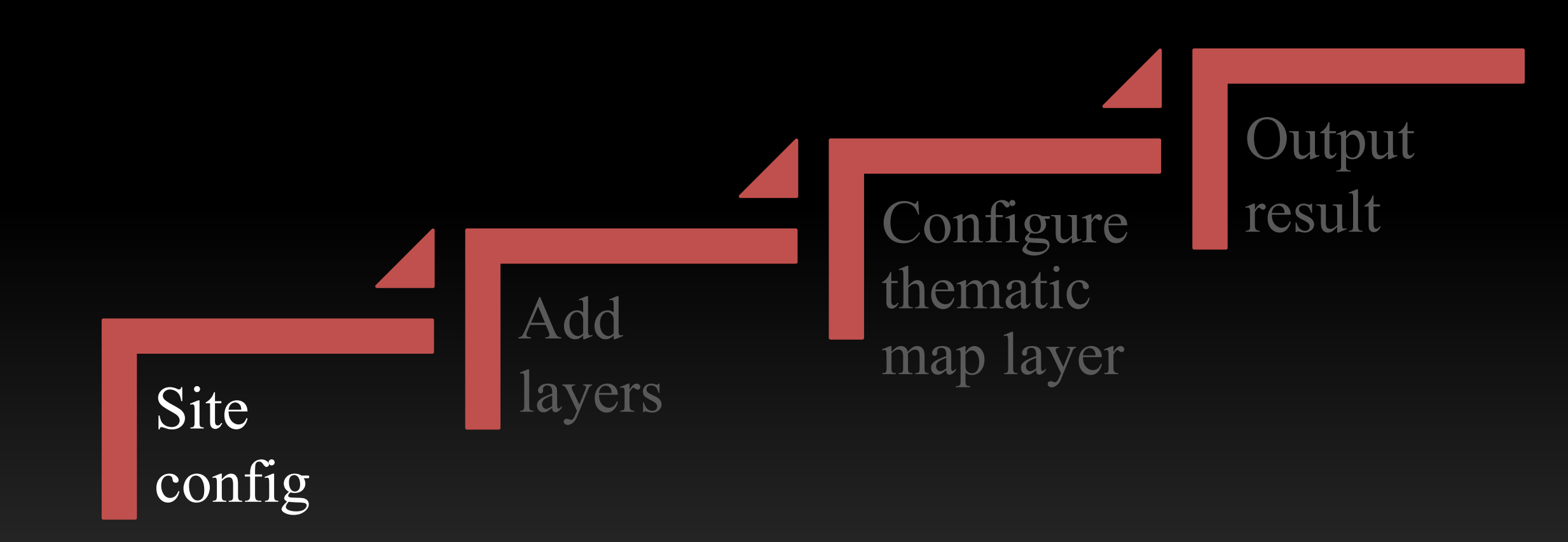

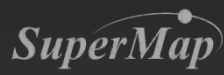

# **Site config for data visualization**

#### SuperMap iPortal

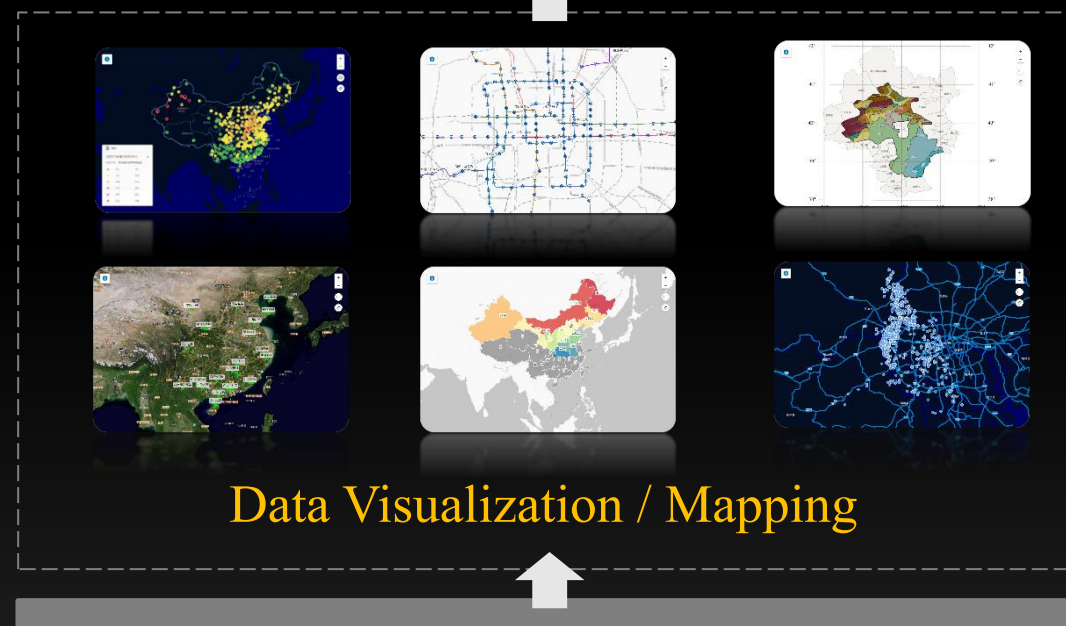

# Base map configuration Enable/Disable the DataViz  $\|\cdot\|$  Custom controls Management Service configuration Logo configuration  $\|\cdot\|$  ......

DataViz

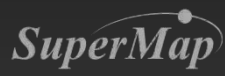

# **Site config for data visualization**

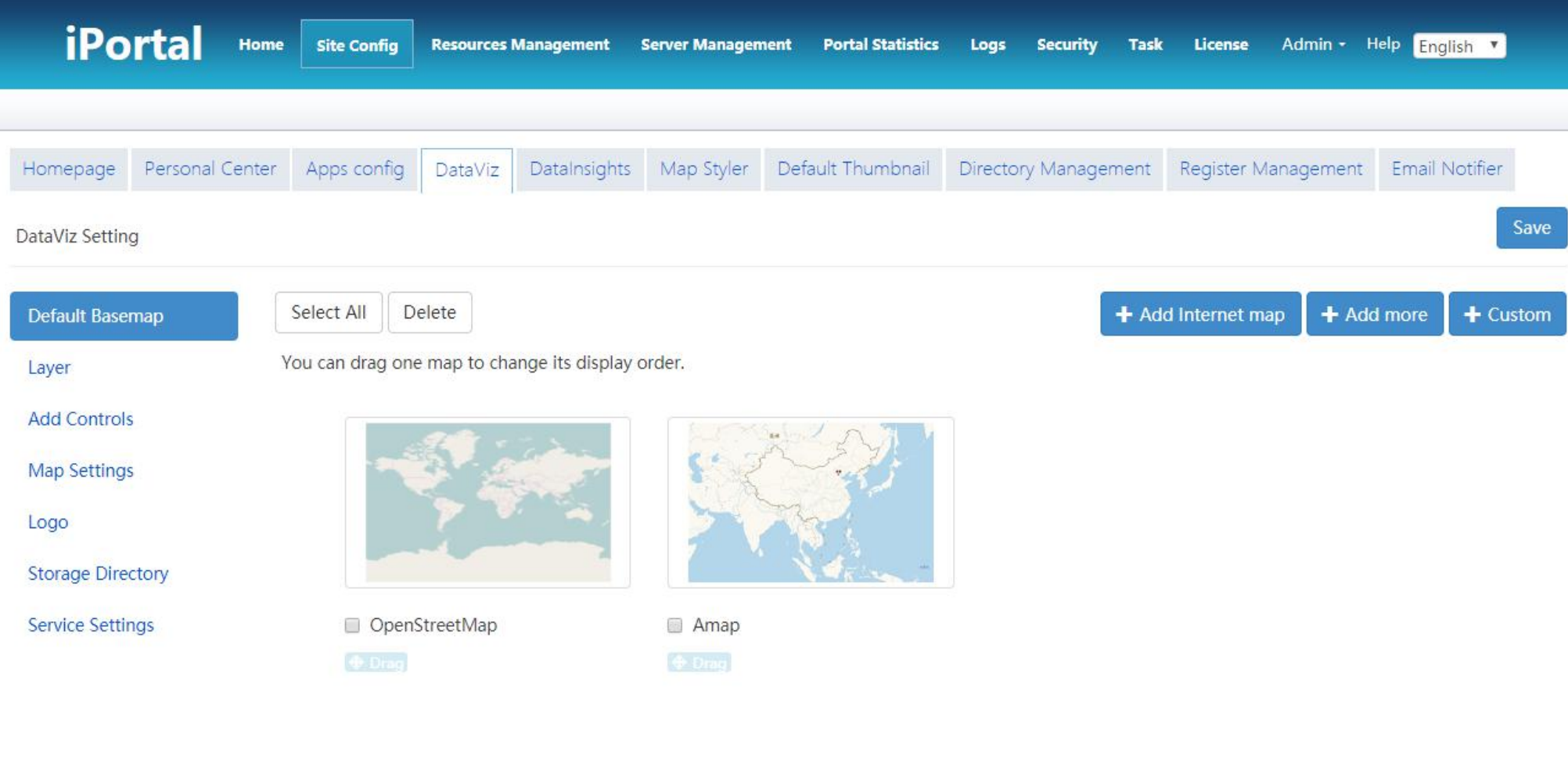

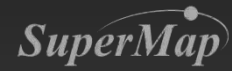

### **Built-in Base maps**

#### Internet Maps

![](_page_5_Picture_2.jpeg)

iServer maps registered to iPortal Customized base maps

![](_page_5_Picture_4.jpeg)

![](_page_5_Picture_5.jpeg)

![](_page_5_Picture_6.jpeg)

We can choose any map from these Internet maps **internet is a services**, OGC WMS

![](_page_5_Picture_9.jpeg)

![](_page_6_Figure_1.jpeg)

![](_page_6_Picture_2.jpeg)

# **Add From File**

- Supports several data formats that are common in the industry:
	- $\triangleright$  CSV
	- ØExcel
	- $\triangleright$  Shapefile
	- $\triangleright$  GeoJSON
- According to different user groups, data sources and data content, it provides the following methods:  $\triangleright$  Add by coordinates  $\triangleright$  Add by address

![](_page_7_Picture_123.jpeg)

![](_page_7_Picture_8.jpeg)

# **Add From Search/Web**

- Web Service
	- SuperMap REST Map/Data service
	- OGC WMS/WMTS service
	- iServer Dataflow service
- Sample services
- My services

![](_page_8_Figure_7.jpeg)

#### 2014 population Density Map

![](_page_8_Figure_9.jpeg)

#### 2014 International Tourism Map

![](_page_8_Figure_11.jpeg)

![](_page_8_Picture_12.jpeg)

# **Add Marker Layer**

- The style editing function of annotation is optimized and improved, with various symbols built in, which can be associated with multimedia information.
- Support search annotations. When there are multiple annotations, it can be used to quickly locate the desired annotation.

![](_page_9_Picture_3.jpeg)

![](_page_10_Figure_1.jpeg)

![](_page_10_Picture_2.jpeg)

# **Supported Types of Thematic Map Layer**

• Normal layer, unique map layer, range map layer and heat map layer are supported

![](_page_11_Picture_2.jpeg)

![](_page_11_Picture_3.jpeg)

# **A variety of color schemes and symbols**

![](_page_12_Figure_1.jpeg)

![](_page_12_Picture_2.jpeg)

![](_page_13_Picture_0.jpeg)

# **Text mark**

- Mainly used to improve the map style, increase the readability of the map.
- For example, add descriptive text beside the elements, and add date, title, and author information to the map layout.

![](_page_14_Picture_3.jpeg)

#### Seismic intensity map of China

![](_page_15_Figure_1.jpeg)

中国地震烈度区划图 (earthquake int + Pause xxiax onan (earling of China) :地震<br>ensity zoning map of China) :地震<br>烈度区划是根据国家抗震设防需要和当地<br>前的科学技术水平,按照长时期内各地<br>可能遭受的地震危险程度对国土进行划 5. 以图件的形式展示地区间潜在地震<br>分,以图件的形式展示地区间潜在地震

。<br>- 我国地处欧亚板块的东南部,受 环太<br>平洋地震带 和 欧亚地震带 的影响,是<br>个多地震的国家,据统计,我国大陆7<br>级以上的地震占全球大陆7级以上地震 的1/3,因地震死亡人数占全球的1/2 15.7%; Laboration<br>; 我国有41%的国土、一半以上的城<br>市位于地震基本烈度7度或7度以上地 区,6度及6度以上地区占国土面积的7 4)。"《我国几个地震活动较为强烈的地区是:青藏高原和云南、四川西部,<br>区是:青藏高原和云南、四川西部,<br>华北 太行山 和京津唐地区,新疆及甘 肃、宁夏,福建和广东沿海,台湾地区

烈度 (Seismic intensity) , 或称地震<br>烈度, 用以表述一地区受地震的影响程 沼尔群岛 度, 分成数级, 级数愈高表示愈强烈, (法成的灾情也愈重。通常以地震晃动的<br>加速度作为分级定义,是一种常用的地 中断 震度量。 **P16** 

![](_page_15_Picture_5.jpeg)

,白蜡弄材

FOR THE REAL PROPERTY.

两河口村

叠溪松坪沟<br>景区游客中

松坪沟<br>风景驿站

![](_page_16_Figure_1.jpeg)

![](_page_16_Picture_2.jpeg)

# **Output Result**

#### Export data

- - $\blacktriangleright \text{Apple}$  to export point data  $\frac{18}{22}$  and  $\frac{18}{22}$  and  $\frac{18}{22}$  and  $\frac{18}{22}$  and  $\frac{18}{22}$  and  $\frac{18}{22}$  and  $\frac{18}{22}$  and  $\frac{18}{22}$  and  $\frac{18}{22}$  and  $\frac{18}{22}$  and  $\frac{18}{22}$  and  $\frac{18}{22}$
- **GeoJSON** Express CSV
- 116 2853 40 0934 6 太申祥和山" 北京市昌斗8071999 4 116,4049 40.18 **北京市朝图6566119** 4 116.4625 39,905 116 6023 39 8909 **AND A SURFACE SURFACE SURFACE SURFACE SURFACE SURFACE SURFACE SURFACE SURFACE SURFACE SURFACE SURFACE SURFACE SURFACE SURFACE SURFACE SURFACE SURFACE SURFACE SURFACE SURFACE SURFACE SURFACE SURFACE SURFACE SURFACE SURFAC** 1159596 39728

京市东#65211188

化克市西址6601666

西城区

5 兆龙饭店有

![](_page_17_Figure_6.jpeg)

- $\triangleright$  Suitable for point, line and polygon data
- Ø\*.geojson, \*.json
- Can be imported and used in other applications such as iDesktop
- The exported coordinate system defaults to 4326

![](_page_17_Picture_11.jpeg)

# **Share Your Map**

- Ways to share your maps  $\blacktriangleright$  Qr code scanning, link sharing  $\triangleright$ Iframe-an interface to insert your map into the site
- Permission to share maps ØAssign users, groups, and departments to share

![](_page_18_Picture_3.jpeg)

![](_page_18_Picture_4.jpeg)

#### **Exercise**

![](_page_19_Picture_1.jpeg)

![](_page_19_Picture_2.jpeg)

![](_page_20_Picture_0.jpeg)

# Thanks!

### SuperMap Software Co., Ltd.

**P21**